# StarTechcom

## Hard-to-find made easy®

## **DVI EDID Emulator with EDID Copy**

VSEDIDDVI

DE: Bedienungsanleitung - de.startech.com FR: Guide de l'utilisateur - fr.startech.com ES: Guía del usuario - es.startech.com IT: Guida per l'uso - it.startech.com NL: Gebruiksaanwijzing - nl.startech.com PT: Guia do usuário - pt.startech.com

# **Packaging Contents**

- 1 x DVI FDID Emulator
- 1 x USB to DC Power Cable
- 1 x Pack, Rubber Feet
- 1 x Instruction Manual

## **System Requirements**

- DVI-D enabled display device (i.e. monitor, projector, etc.)
- DVI-D enabled video source (i.e. computer)
- Available USB port on video source (during Copy only)
- • DVI-D video cable (from video source)
- DVI-D video cable (to display)

# **Installation**

EDID information contains important display settings such as maximum image size, color characteristics, factory pre-set timings, frequency range limits, etc., and since most video extender systems don't offer EDID communication between the source and remote display, the DVI EDID Emulator is a perfect workaround for ensuring the optimum signal is provided to the display to help prolong the life of your displays.

## **EDID Copy**

To clone/copy the EDID from a display.

- 1. Set the rotary dial to position 1.
- 2. Connect the USB to DC power cable from the unit, to an available USB port on the video source device (may need to be powered on) or display device. The Status LED will light up blue.
- 3. Connect the EDID compliant display device to the Monitor port on the EDID Emulator using the appropriate type of DVI cable (DVI-D, dual or single link). Power on the display device.
- 4. Press and hold the EDID Program button until the Status LED starts to flash green. The LED will flash green/red while copying.
- 5. Once the Status LED returns to blue, the EDID Copy has completed successfully.

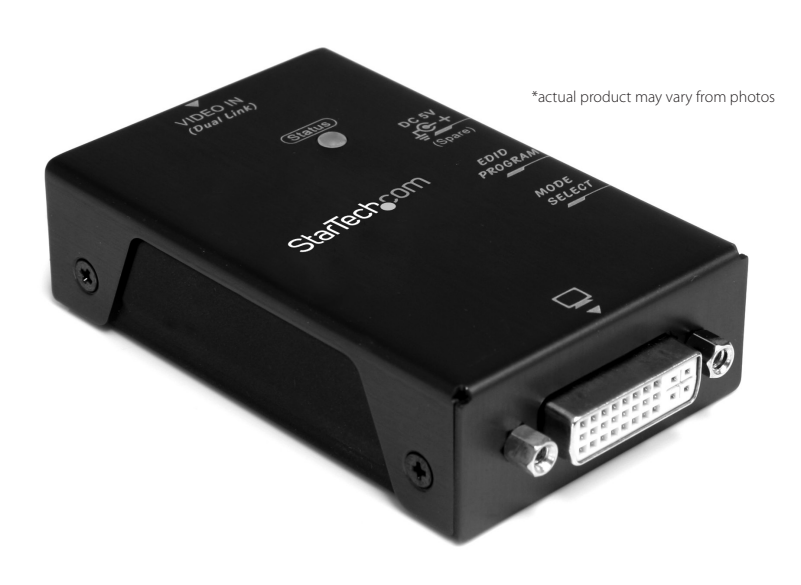

## **Preset EDID Emulation**

If you are unable to clone the EDID from a display device, or are using non-EDID compliant displays, basic preset EDIDs built into the EDID Emulator can be used.

1. Set the rotary dial to the position for the maximum resolution you wish to set.

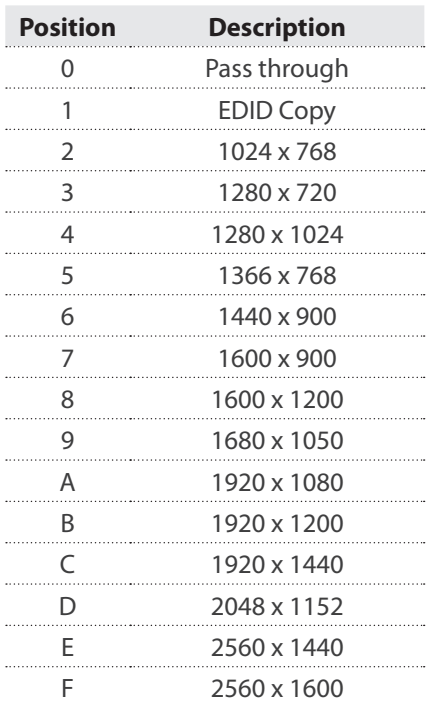

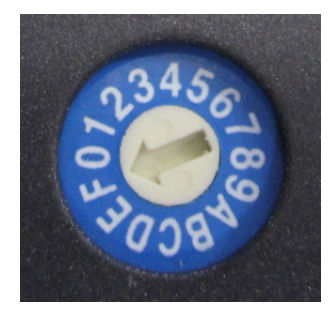

- 2. Make sure the display device and video source are powered off.
- 3. Connect both ends of the EDID Emulator using the appropriate type of DVI cable (DVI-D, dual or single link). Connect the "Monitor" connector towards the display device (e.g. monitor), and the "Video In" connector towards the video source device (e.g. computer). The same type of DVI cable should be used at both ends to ensure compatibility/ reliability.
- 4. Power on the display device, followed by the video source device. The video source device should be able to read the preset EDID from the EDID Emulator and configure itself appropriately.

**OPTIONAL:** Some video cards may not pass enough power through the DVI cable for the EDID Emulator to work properly/reliably. In such cases, connect the included power adapter cable from the EDID Emulator to an available USB port on the video source or display.

# StarTechcom

Hard-to-find made easy®

## **Specifications**

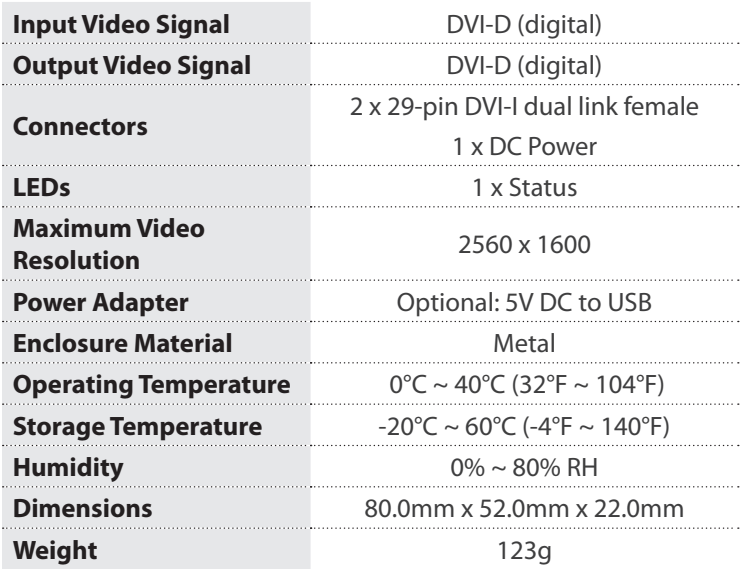

### **FCC Compliance Statement**

This equipment has been tested and found to comply with the limits for a Class B digital device, pursuant to part 15 of the FCC Rules. These limits are designed to provide reasonable protection against harmful interference in a residential installation. This equipment generates, uses and can radiate radio frequency energy and, if not installed and used in accordance with the instructions, may cause harmful interference to radio communications. However, there is no quarantee that interference will not occur in a particular installation. If this equipment does cause harmful interference to radio or television reception, which can be determined by turning the equipment off and on, the user is encouraged to try to correct the interference by one or more of the following measures:

- Reorient or relocate the receiving antenna.
- Increase the separation between the equipment and receiver.
- • Connect the equipment into an outlet on a circuit different from that to which the receiver is connected.
- • Consult the dealer or an experienced radio/TV technician for help.

### **Use of Trademarks, Registered Trademarks, and other Protected Names and Symbols**

This manual may make reference to trademarks, registered trademarks, and other protected names and/or symbols of third-party companies not related in any way to StarTech.com. Where they occur these references are for illustrative purposes only and do not represent an endorsement of a product or service by StarTech.com, or an endorsement of the product(s) to which this manual applies by the third-party company in question. Regardless of any direct acknowledgement elsewhere in the body of this document, StarTech.com hereby acknowledges that all trademarks, registered trademarks, service marks, and other protected names and/or symbols contained in this manual and related documents are the property of their respective holders.

### **Technical Support**

StarTech.com'slifetime technicalsupport is an integral part of our commitment to provide industry-leading solutions. If you ever need help with your product, visit www.startech.com/support and access our comprehensive selection of online tools, documentation, and downloads.

For the latest drivers/software, please visit www.startech.com/downloads

### **Warranty Information**

This product is backed by a two year warranty.

In addition, StarTech.com warrants its products against defects in materials and workmanship for the periods noted, following the initial date of purchase. During this period, the products may be returned for repair, or replacement with equivalent products at our discretion. The warranty covers parts and labor costs only. StarTech.com does not warrant its products from defects or damages arising from misuse, abuse, alteration, or normal wear and tear.

### **Limitation of Liability**

In no event shall the liability of StarTech.com Ltd. and StarTech.com USA LLP (or their officers, directors, employees or agents) for any damages (whether direct or indirect, special, punitive, incidental, consequential, or otherwise), loss of profits, loss of business, or any pecuniary loss, arising out of or related to the use of the product exceed the actual price paid for the product. Some states do not allow the exclusion or limitation of incidental or consequential damages. If such laws apply, the limitations or exclusions contained in this statement may not apply to you.